## " ഭരണഭാഷ-മാതൃഭാഷ്

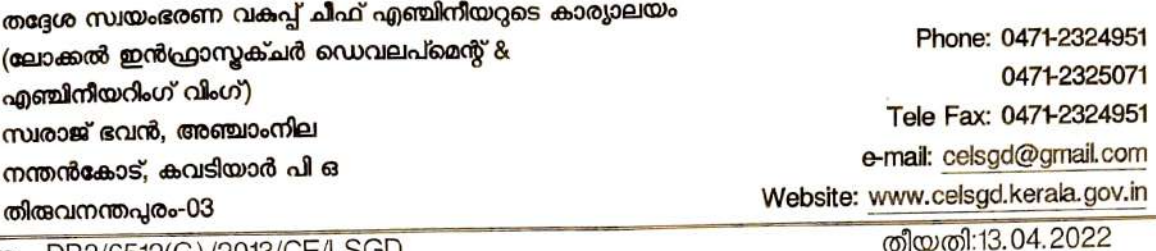

m. DB3/6512(C)/2013/CE/LSGD

## സർക്കലർ

വിഷയം :- തസ്വഭവ (LID&EW)-യിൽ PRICE 3 നടപ്പിലാക്കിയത് - സംബന്ധിച്ച്. സർക്കലാർ നമ്പർ DB3/6512(C)/2013/CE/LSGD, തീയതി 24.03.22 സ്നചന

മേൽ വിഷയത്തിലേക്കം സൂചനയിലേയ്ക്കം ശ്രദ്ധക്ഷണിക്കുന്നു.

- വകപ്പിലെ തദ്ദേശസ്വയംഭരണ പ്രകാരം നിർദ്ദേശിച്ച സർക്കുലാറിൽ 1) സൂചന എഞ്ചിനീയറിംഗ് വിംഗിൽ 2022 ഏപ്രിൽ 1 മുതൽ PRICE 3 നടപ്പിലാക്കിയിട്ടുള്ളതാകുന്നു. PRICE 3-ലൂടെ എസ്റ്റിമേറ്റ് തയ്യാറാക്കി നിർവ്വഹിക്കപ്പെടുന്ന പ്രവൃത്തികൾക്ക് eMbook, e-bill എന്നിവ ബാധകമാണ്.
- 2) PRICE PMU Portal (https://price.kerala.gov.in/) മുഖാന്തിരം PRICE 1-ഉം PRICE 3-യും access ചെയ്യാവുന്നതാണ് എന്ന നിർദ്ദശം നൽകിയിരുന്നു.
- 3) PRICE PMU Portal-ലെ Home Page-ലെ Reference-ൽ ഉൾപ്പെടുത്തിയിട്ടുള്ള Tutorial-ൽ PRICE 3 സംബന്ധിച്ച short videos ലഭ്യമാണ്. ആയത് പ്രയോജനപ്പെടുത്താവുന്നതാണ്.
- 4) PRICE 3-യിൽ എല്ലാ ഓഫീസ് മേധാവിണ്ട് കൾക്കം user management option (Under ആയതിലൂടെ അതാത് ഓഫീസിലേക്ക് പുതിയ users-നെ add General) ലഭ്യമാണ്. ചെയ്യന്നതിനും, നിലവിലുള്ള user-നെ relieve/join ചെയ്യിക്കുന്നതിനും സാധിക്കുന്നതാണ്. എന്ന Password ഉപയോഗിച്ച് പുതിയതായി create ചെയ്യപ്പെടുന്ന users asDF123# ആദ്യ തവണ login ചെയ്യേണ്ടഇം, അതിനശേഷം change password ഉപയോഗിച്ച് പുതിയ password reset ചെയ്യാവുന്നതാണ്.
- 5) നിലവിൽ ഉപയോഗിച്ചു കൊണ്ടിരിക്കുന്ന password മറന്നു പോയിട്ടുണ്ടെങ്കിൽ, Login page-ലുള്ള forgot password link-ലൂടെ registered mobile - ലേക്ക് OTP ലഭ്യമാകുകയും അഇവഴി password reset ചെയ്യന്നതിനും സാധിക്കുന്നതാണ്. ആയത് കൊണ്ട് എല്ലാ users-ഉം

അവരവരുടെ profile-ൽ enter ചെയ്തിട്ടുള്ള details ശരിയാണെന്നു ഉറപ്പ വരുത്തേണ്ടതും, അല്ലാത്ത പക്ഷം ആയതിൽ തിരുത്തലുകൾ വരുത്തേണ്ടതുമാണ്.

- 6) PRICE 3-യിൽ, work execute ചെയ്യുന്ന അസിസ്റ്റന്റ് എഞ്ചിനീയർമാർക്ക് മാത്രമേ 'Create DPR', 'eMbook' എന്നിവ ലഭ്യമാകുകയുള്ളു. Chief Engineer Office, Circle office, Division office എന്നിവിടങ്ങളിലെ അസിസ്റ്റന്റ് എഞ്ചിനീയർമാർക്ക് 'Create DPR' option ലഭ്യമാകന്നതല്ല. ഈ office-കളിലെ office head-ന് file create ചെയ്യപ്പെടുമ്പോൾ 'P-Note' എന്ന option ലഭ്യമാകുന്നതാണ്. ആയത് ഉപയോഗപ്പെടുത്തി estimate create ചെയ്യുന്നതിന്തള്ള നിർദ്ദേശം താഴത്തെ ഓഫീസിലേക്ക് നൽകാവുന്നതാണ്. ടി നിർദ്ദേശം estimate create ചെയ്യേണ്ട അസിസ്റ്റന്റ് എഞ്ചിനീയറുടെ login-ൽ ലഭ്യമാകമ്പോൾ, ടി ഫയലിൽ 'Create DPR' option ഉണ്ടാകന്നതും, ആയതു ഉപയോഗപ്പെടുത്തി estimate create ചെയ്ത് ഇടർ നടപടി സ്വീകരിക്കാവുന്നതുമാണ്.
- 7) PRICE 1, PRICE 3 എന്നിവയുടെ demo site http://pricedemo.kerala.gov.in/ എന്ന url മുഖാന്തിരം access ചെയ്യാവുന്നതാണ്.
- 8) PRICE 3 -യുമായ ബന്ധപ്പെട്ട വിഷയങ്ങൾ price3lsgd@gmail.com എന്ന e-mail ID-ലേയ്ക് അയച്ച നൽകേണ്ടതാണ്.

ചിഫ് എഞ്ചിനിയർ